# **MORPHEUS** Stereo Morphing Z-Plane Filter

Thanks for purchasing (or otherwise acquiring) Morpheus. This guide will get you up and running with a minimum of fuss. However, given Morpheus's unique features, you should really check out the full owners manual at:

#### www.rossum-electro.com/support/documentation

## Installation

While all Rossum Electro-Music modules are protected against damage to the module or your system from reverse polarity, care should still be taken to connect the power cable correctly.

Plug the 16-pin connector into the header on the rear of the module such that the red stripe on the cable (the -12V side) is on the same end of the header as the "Red Stripe (-12V)" text on the PCB.

Morpheus requires, at most, 135mA of +12V and 25mA of -12V.

We have included both M3 and M2.5 (for vector rails) mounting screws. Use what fits your system.

If rack rash is of concern to you, use the included nylon washers when mounting Morpheus in your case.

### Be Sure You Have the Latest Firmware

If we've released an updated version of firmware after your module was shipped to your dealer, you should update to that latest version before proceeding. To check:

- > Press and hold the **Edit Filter** button until the Utilities screen appears. At the bottom of the screen you'll see the current installed firmware version.
- > On the web, go to the **Downloads** tab at www.rossum-electro.com/ products/morpheus/ and note the latest firmware version.
- > If it's the same as the version in your module, you're good to go. If not, follow the instructions there to update your module.

# Getting Familiar

The best way to get a quick idea of what Morpheus can do is try out some of the included factory filters. There's a filter for each of the 288 Z-plane cubes. You'll find a current list with descriptions of them in the manual.

To most effectively audition the filters, set your Morpheus up as follows:

- > Patch an audio source (VCO, noise source, sample player, or whatever) into one or both (if it's stereo) of the Input jacks.
	- IMPORTANT: *The audio source should be as rich in harmonics as possible to give Morpheus lots of raw material to deal with. In fact, entire mixes make great program material.*
- > Patch individual modulation sources into each of the attenuverted
	- Frequency, Morph, and Transform inputs. Examples are envelopes, LFOs, random voltage sources, or (shameless plug) Rossum Electro-Music Control Forges and/or Satellites.

Check out the other side of this card for details on selecting and

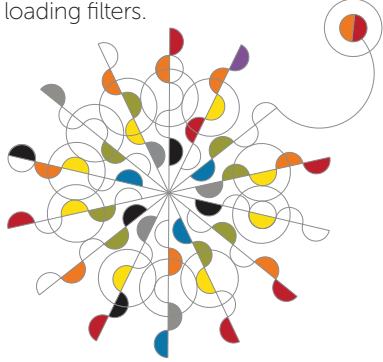

## Functional Overview

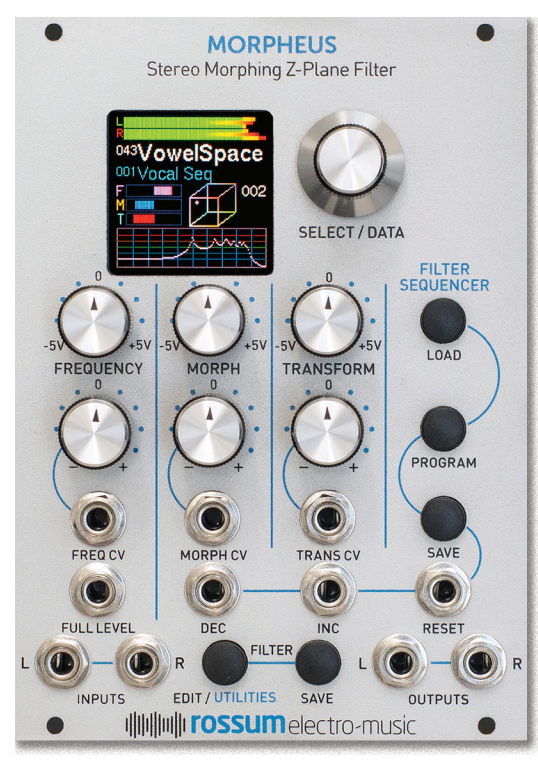

# Selecting Filters

To select from among all of your saved filters, first make sure that the Filter Sequencer is Off. Press and hold the Select Sequence button to toggle it on and off.

With the sequencer off, turning the encoder will scroll through all existing filters. When you see the one you want, click the encoder's switch to load it.

If you change your mind before clicking, scroll back to the currently loaded filter. You'll see the Load Filter box disappear.

For even more fun, press and hold the encoder — filters will now load immediately as you turn it.

When the **Filter Sequencer** is **On**, turning the encoder will only display and select filters in the currently loaded sequence.

#### **Controls** FREQUENCY, MORPH, **TRANSFORM**

Control the point in 3D filter space that defines the interpolation between the 8 14-pole filters.

#### FREQ CV, MORPH CV, TRANS CV

CV inputs into attenuverters. (Transform controls Distortion on some filters.)

#### FULL LEVEL

Unattenuated Frequency CV input.

#### FILTER EDIT/SAVE

Create and save up to 1000 custom filters.

### FILTER SEQUENCER

Allows stepping through up to 200 user-defined series of filters under trigger control or manually via the encoder. Also useful for creating thematic filter sets for easy access during performance.

#### L/R INPUTS

The signal(s) to be filtered go in here. Morpheus is DC coupled, so you can also filter CVs with most cubes.

### L/R OUTPUTS

Sound comes out here.

This is useful for manually controlling a Filter Sequence as well as using the sequencer to create sub-sets of filters for easy access in specific situations.

As shipped from the factory, Morpheus contains a series of sequences that subdivide the filters by basic function. Loading one of those sequences allows you to select among only that filter type.

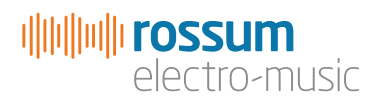

www.rossum-electro.com